# STEP 7. 写真を切り抜く(トリミング)

#### 1. 写真を切り抜きましょう

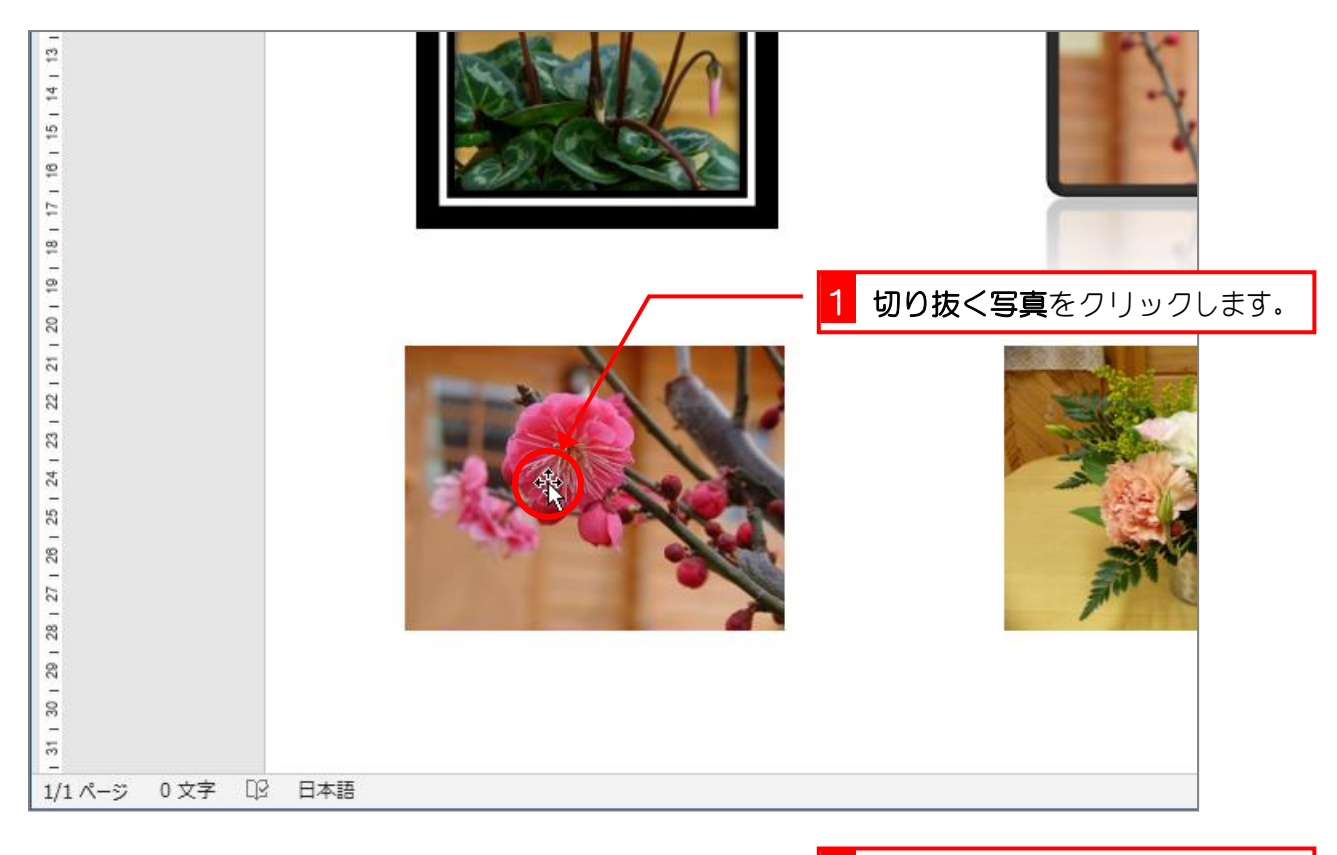

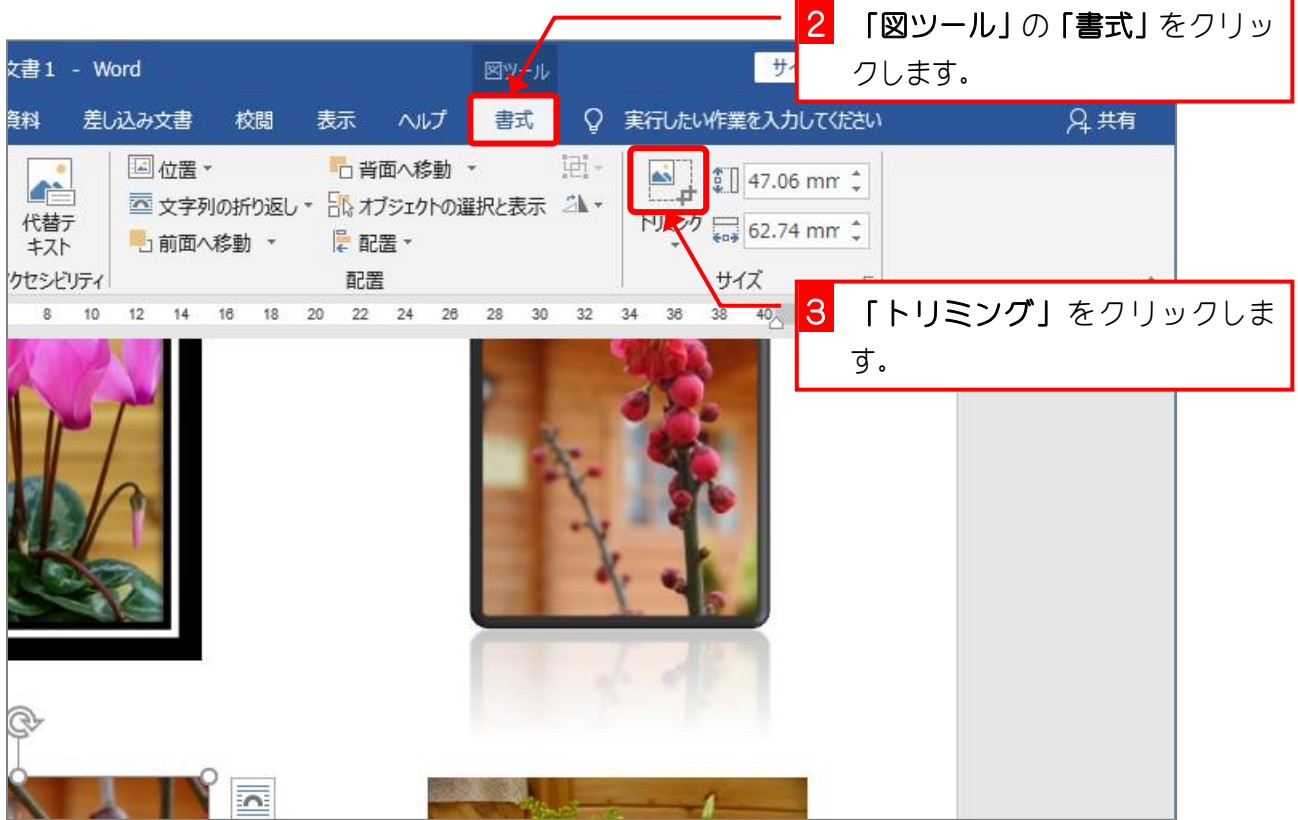

Word2019 基礎3

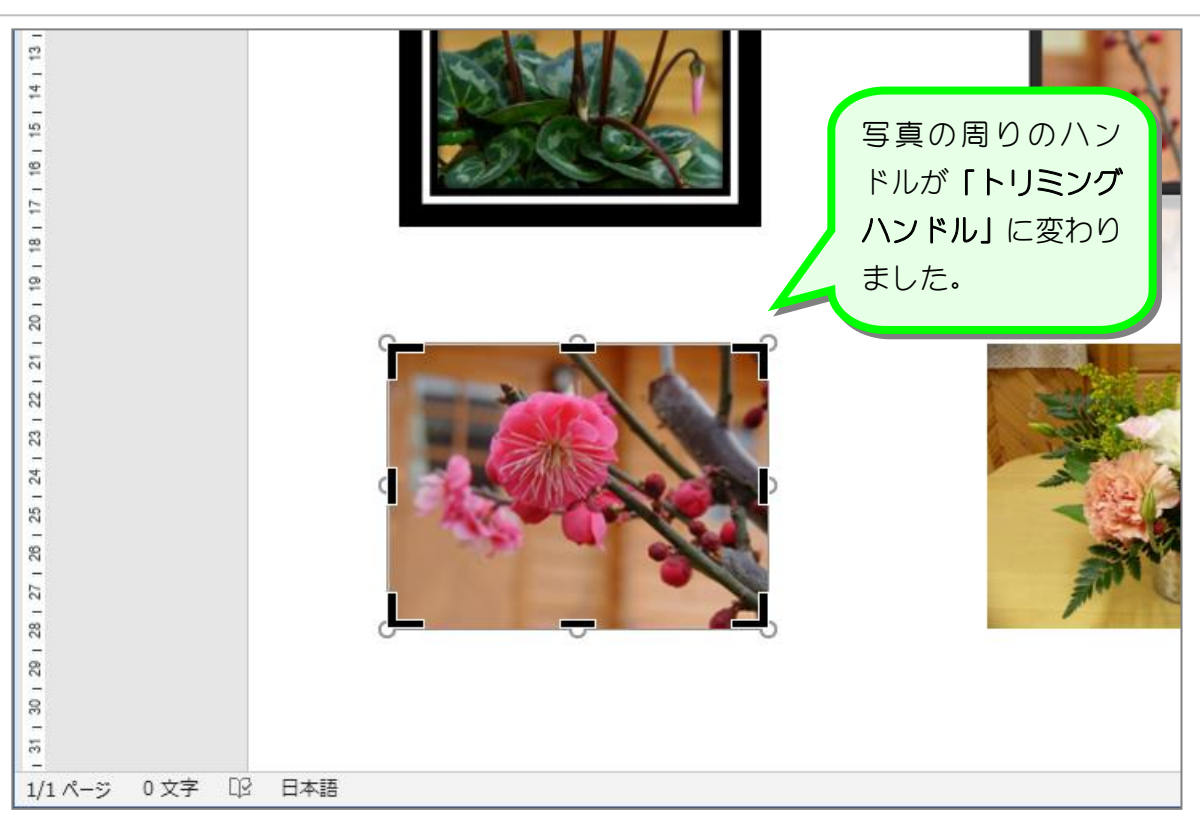

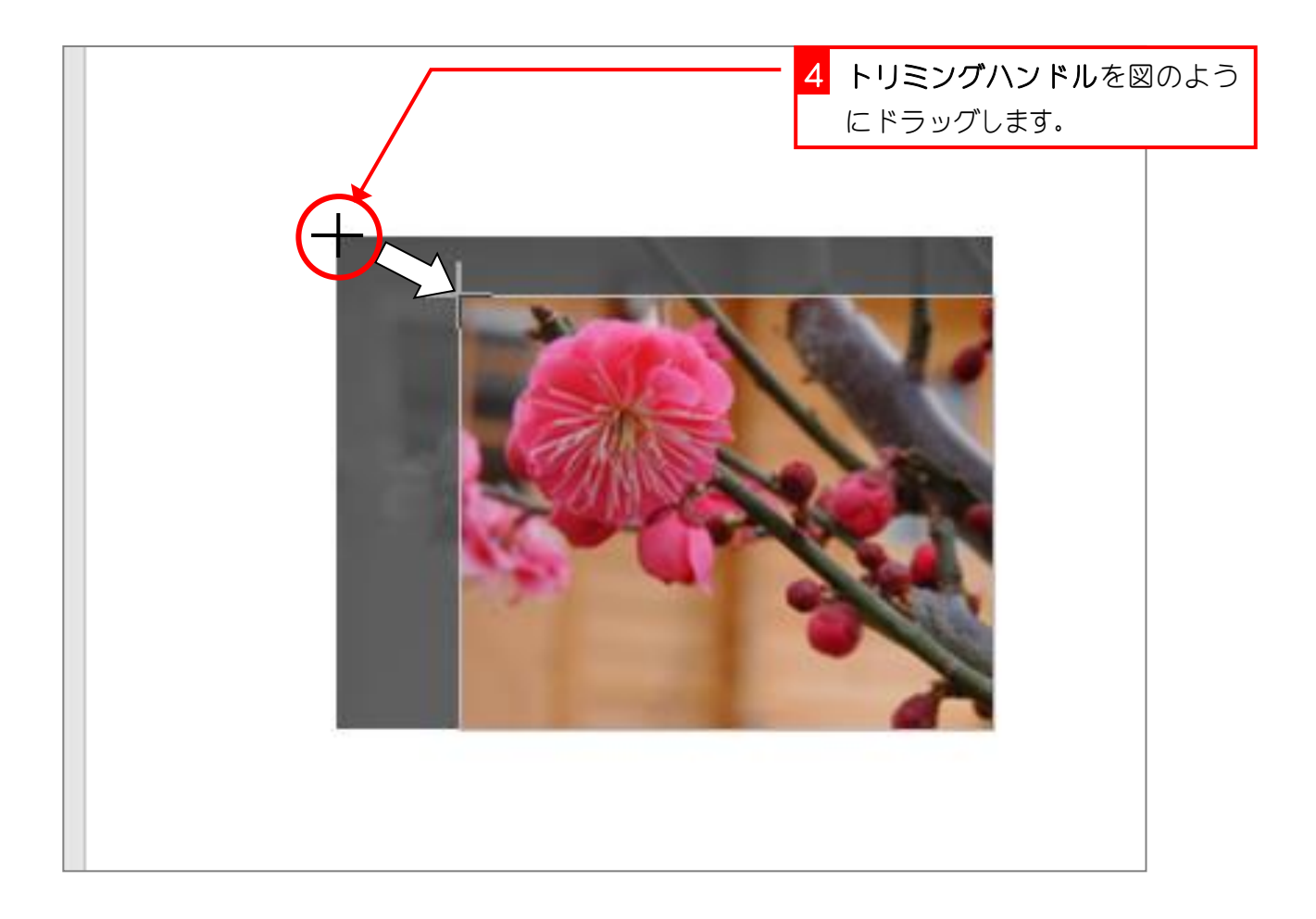

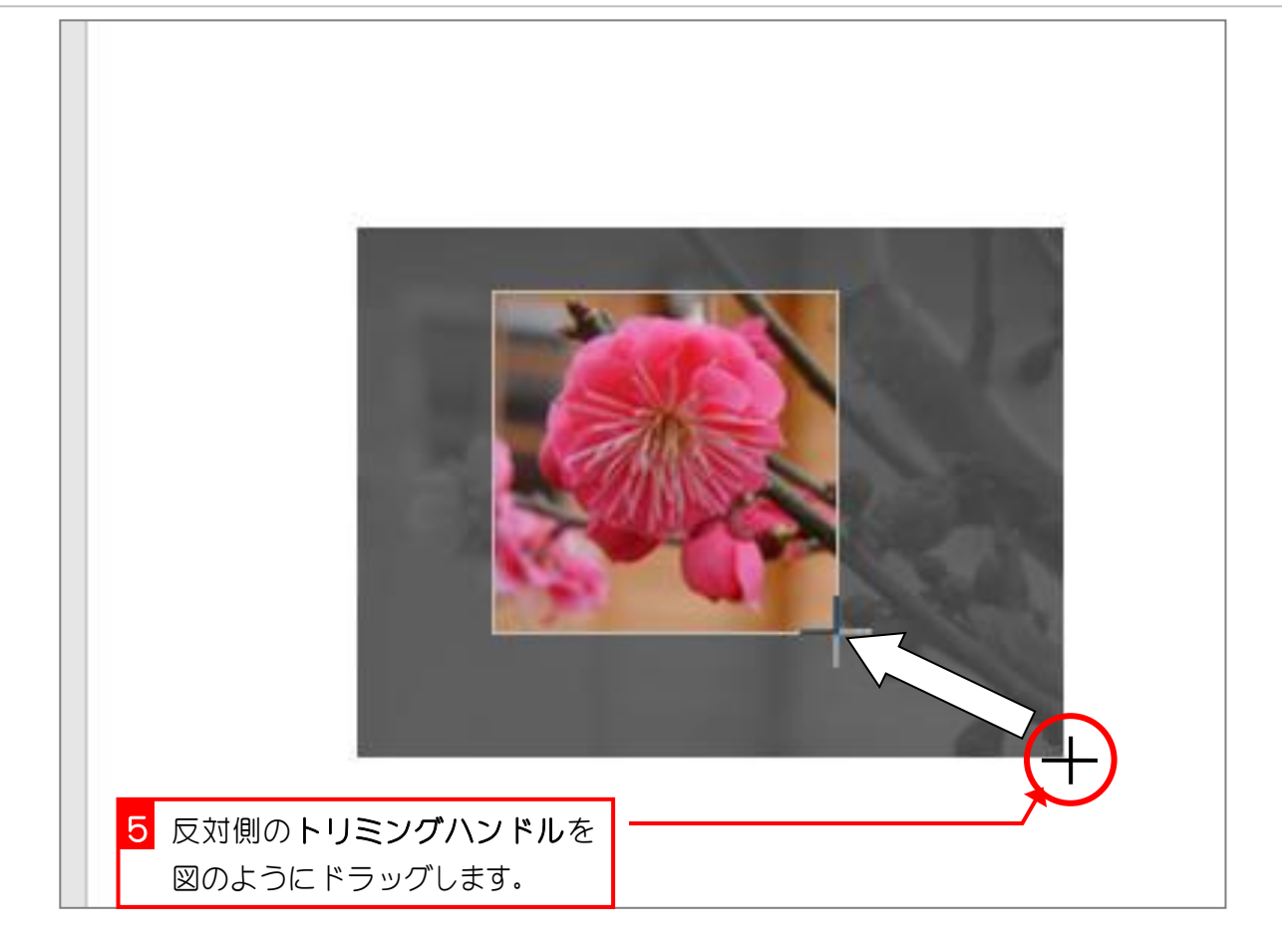

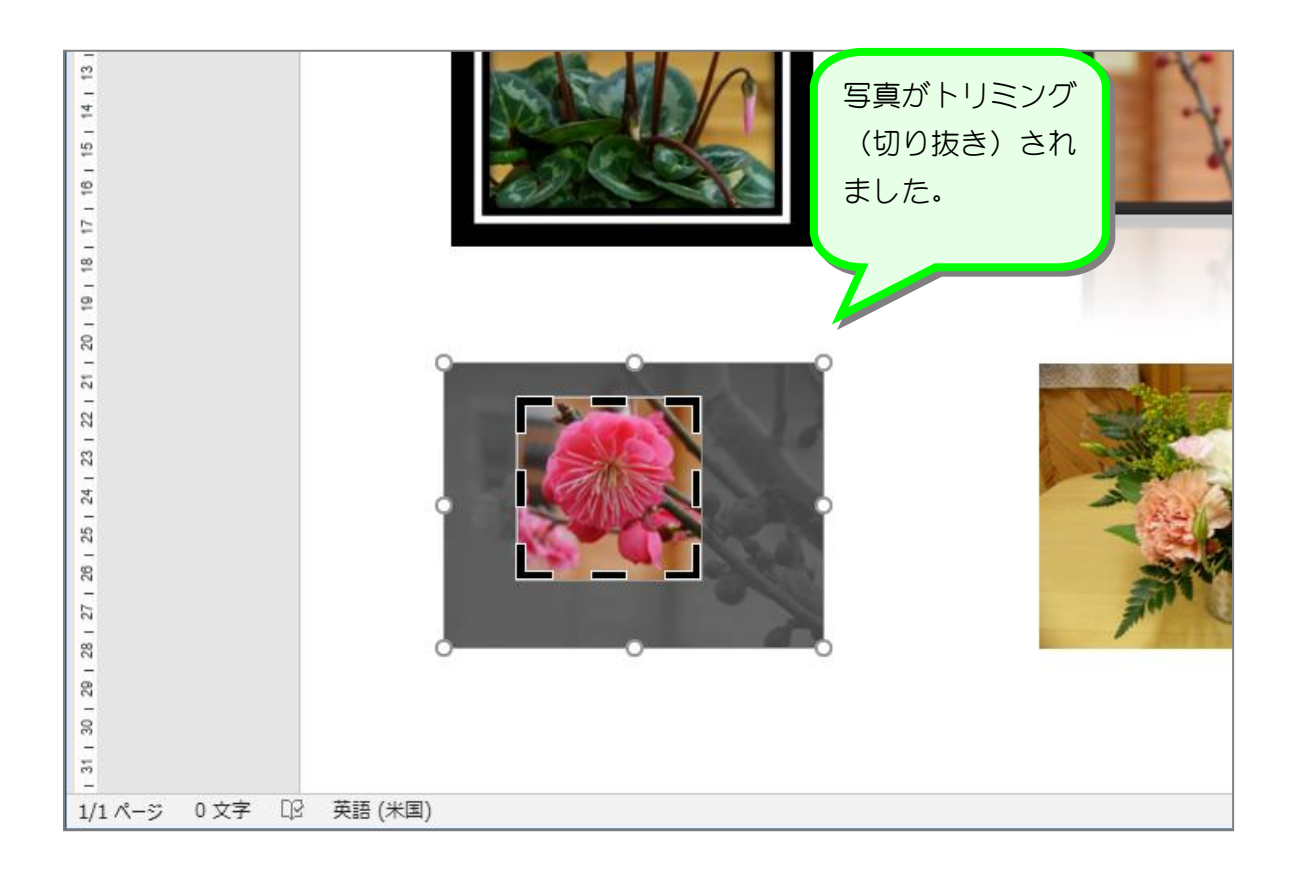

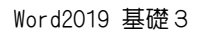

## 2. トリミングを解除します

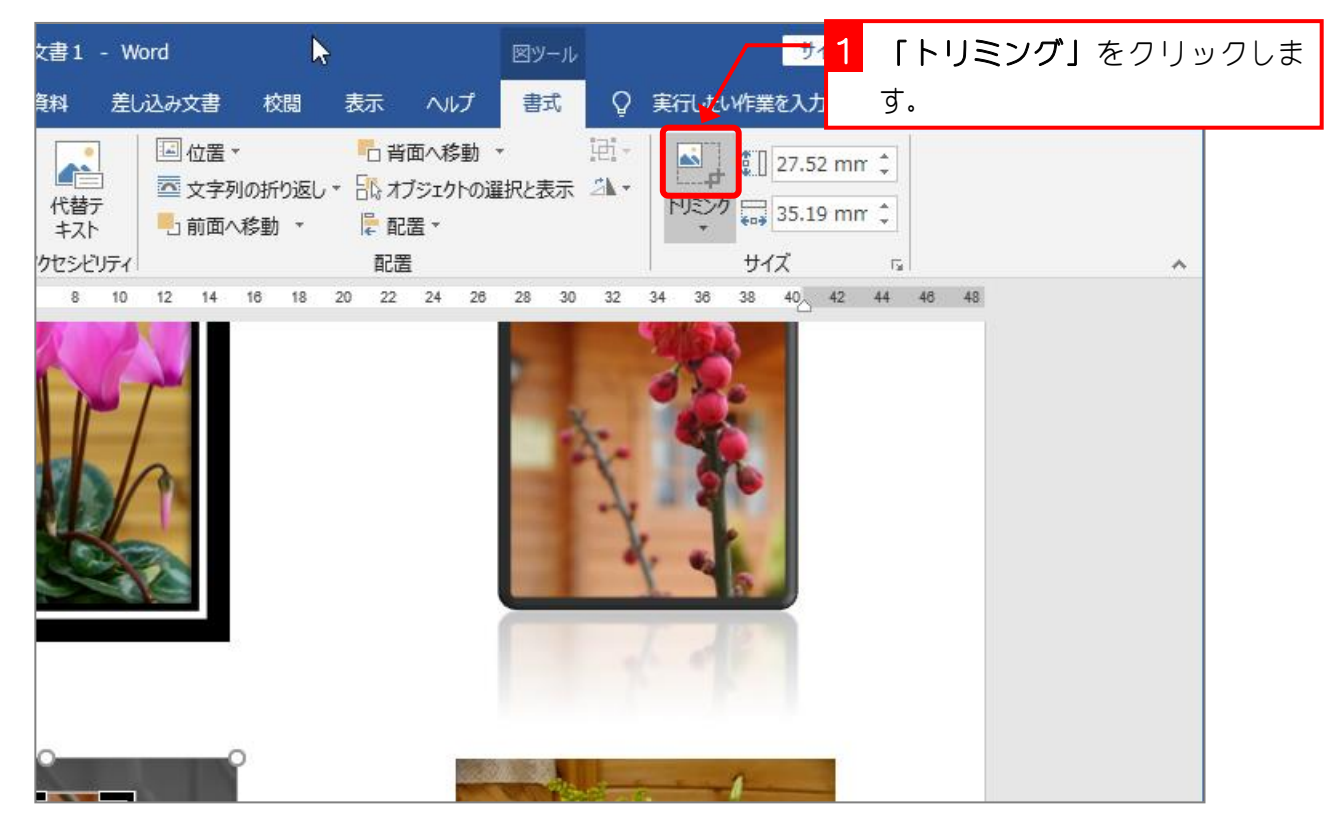

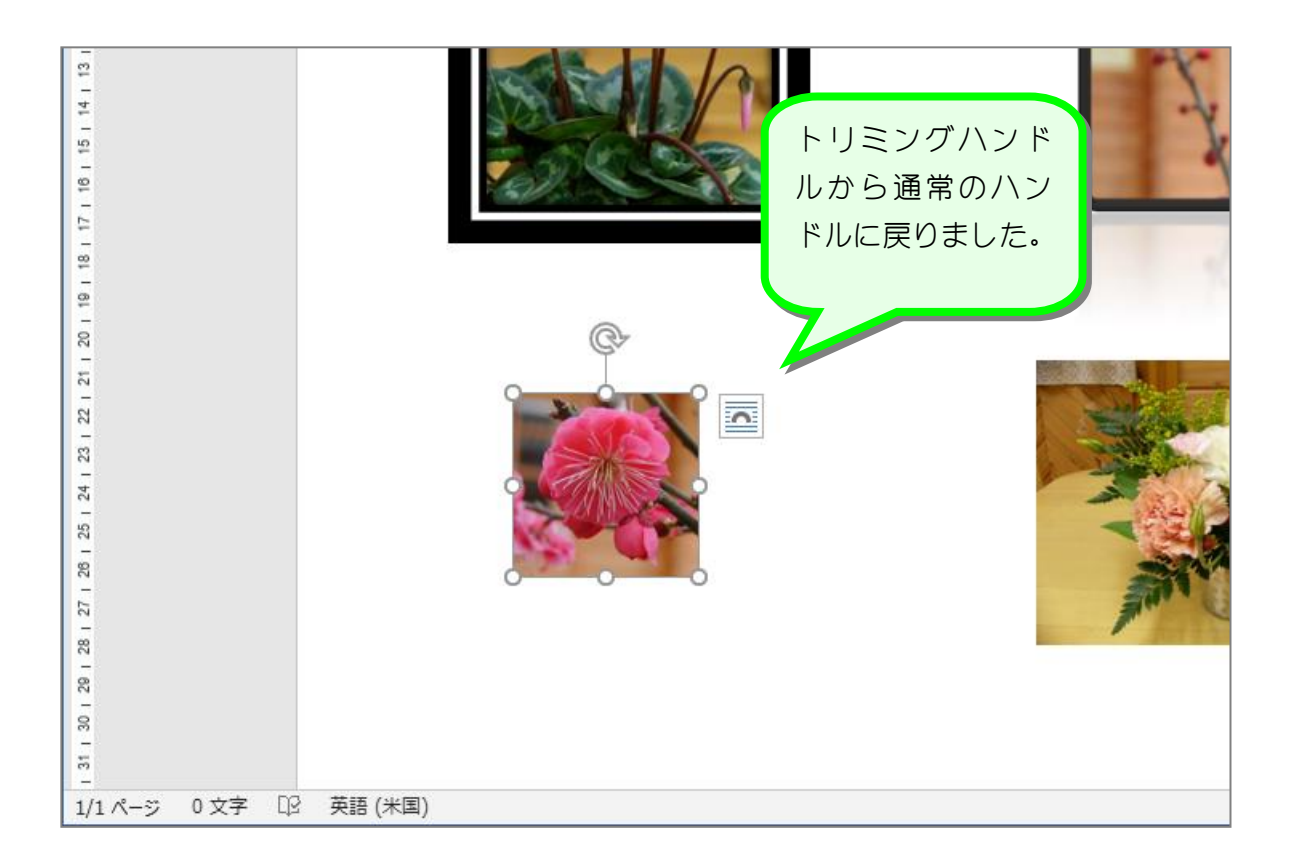

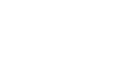

## STEP 8. 切り抜いた写真のサイズを隣の写真に合わせる

#### 1. トリミングした写真を隣の写真に重ねます

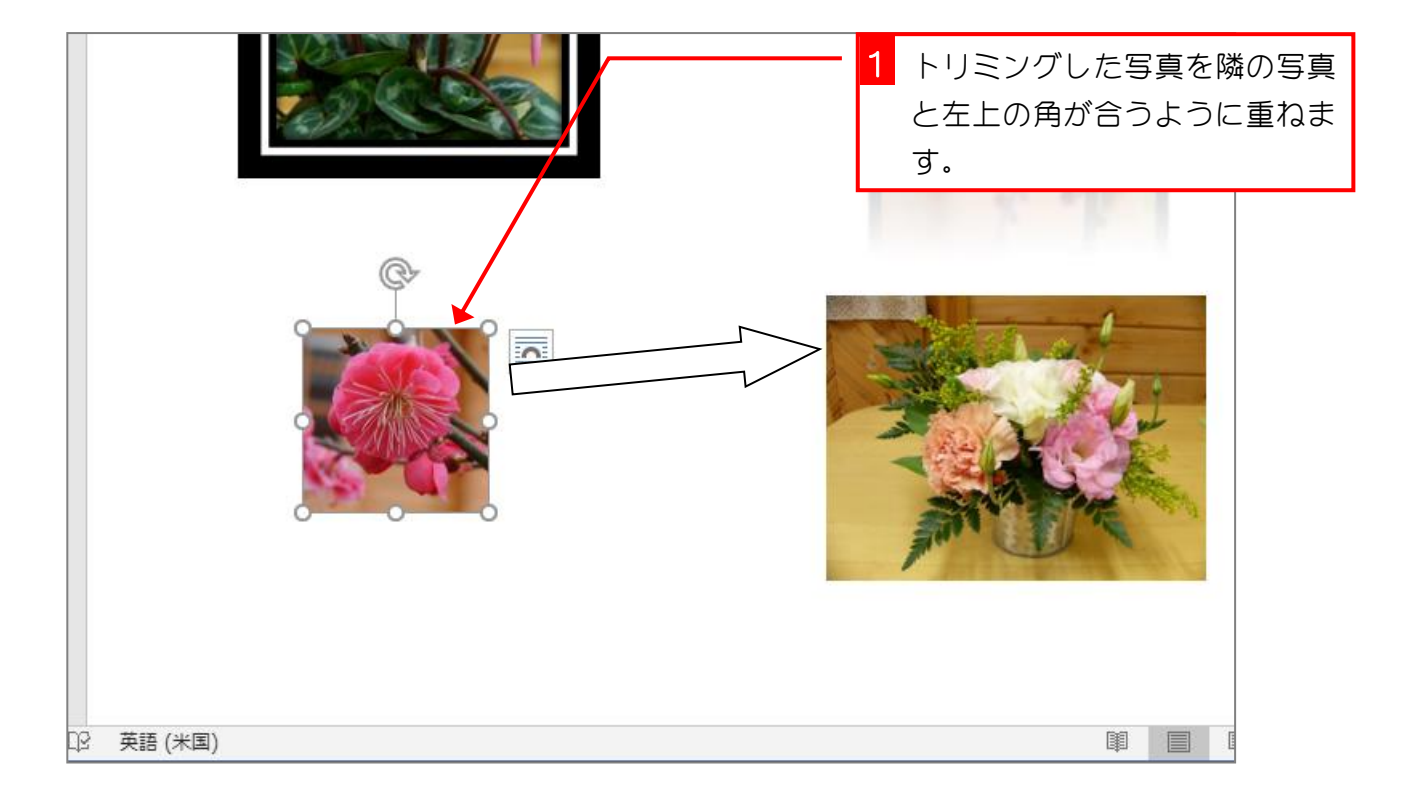

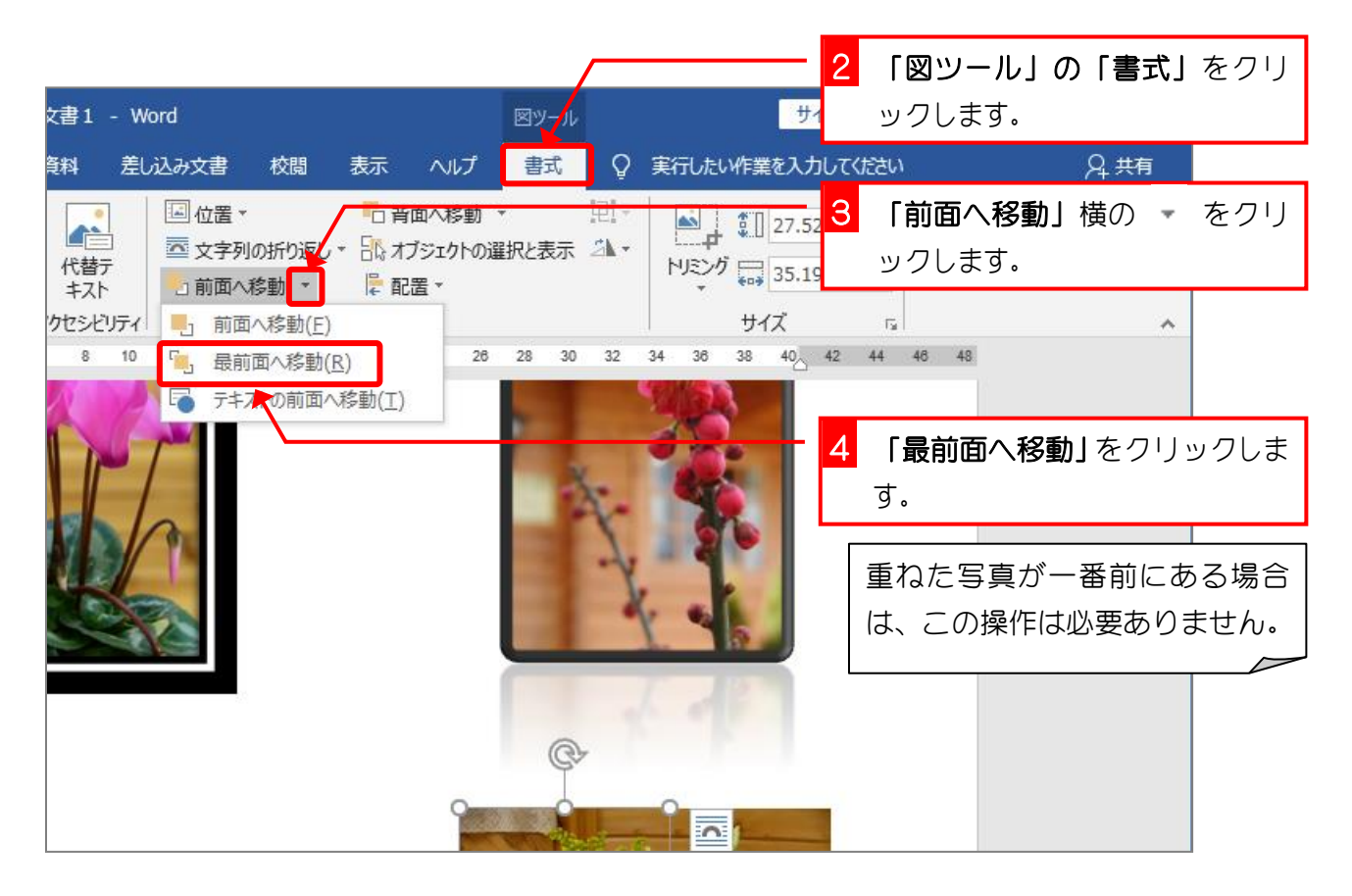

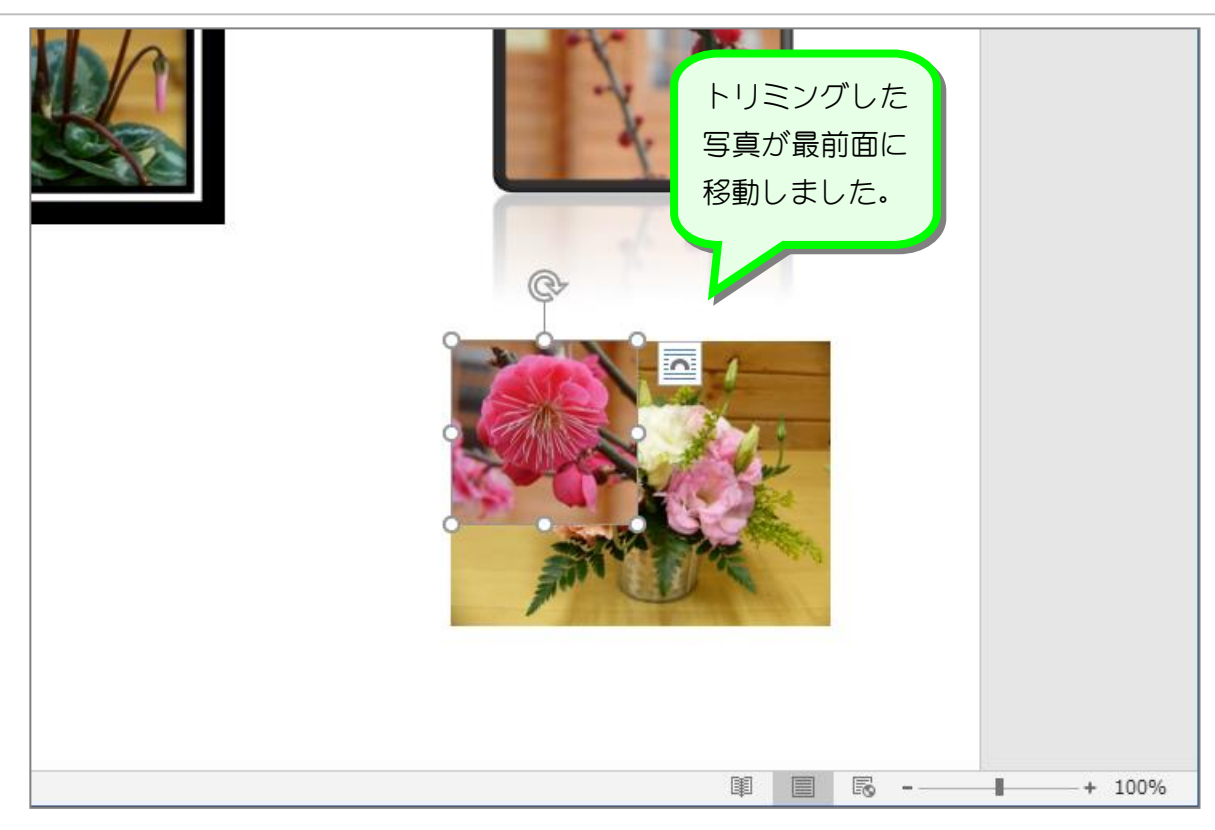

### 2. 写真の大きさを合わせます

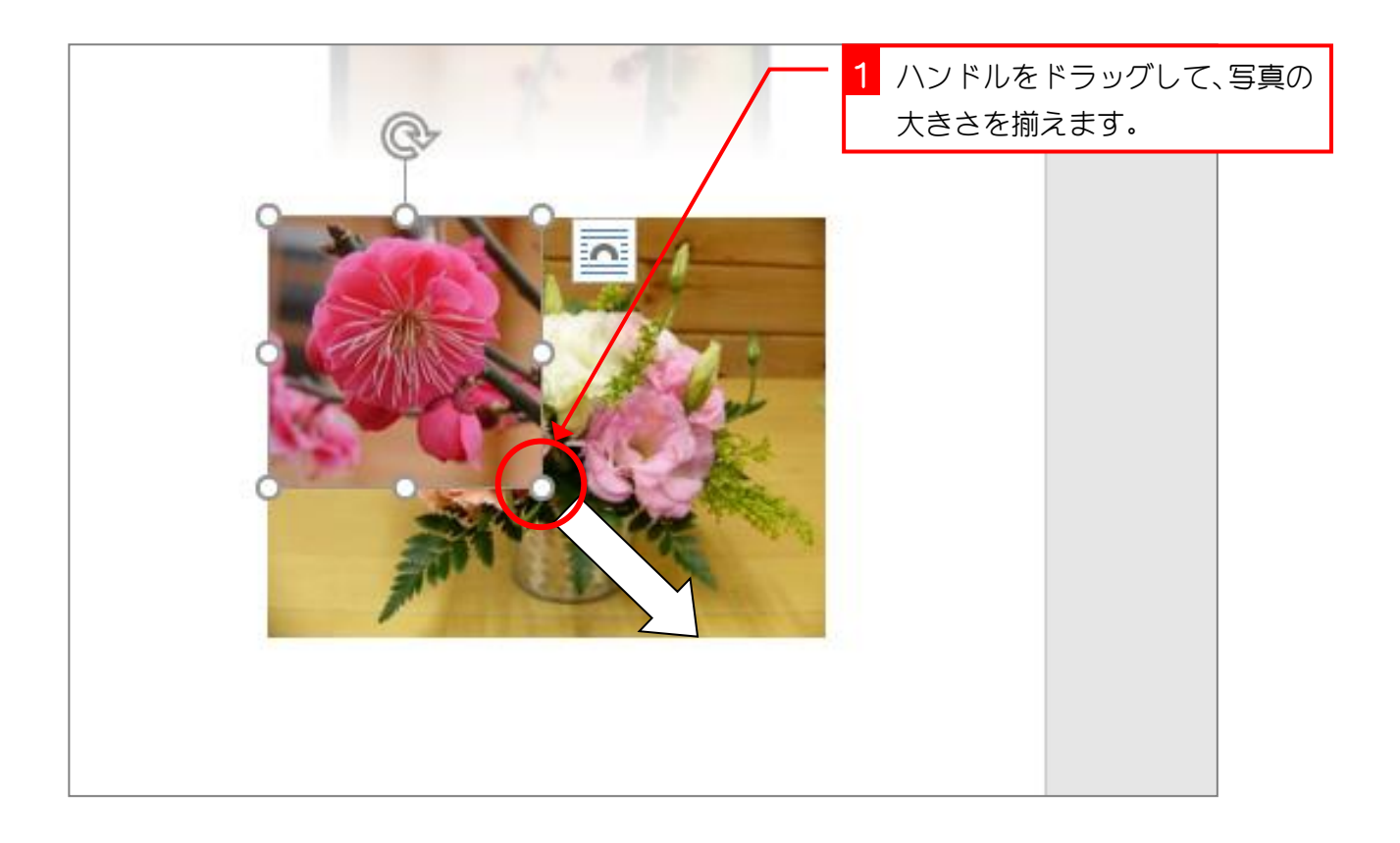

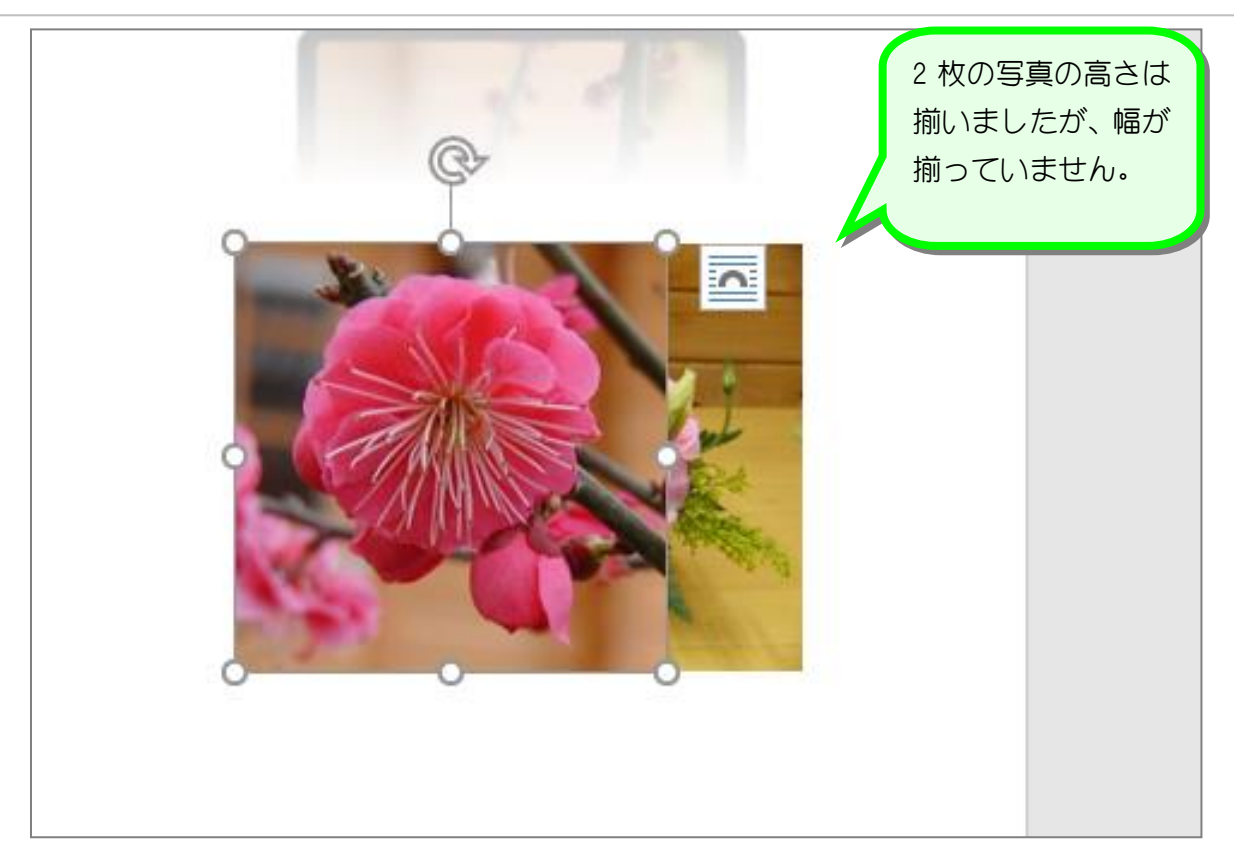

## 3. トリミングした写真の横幅を調整します

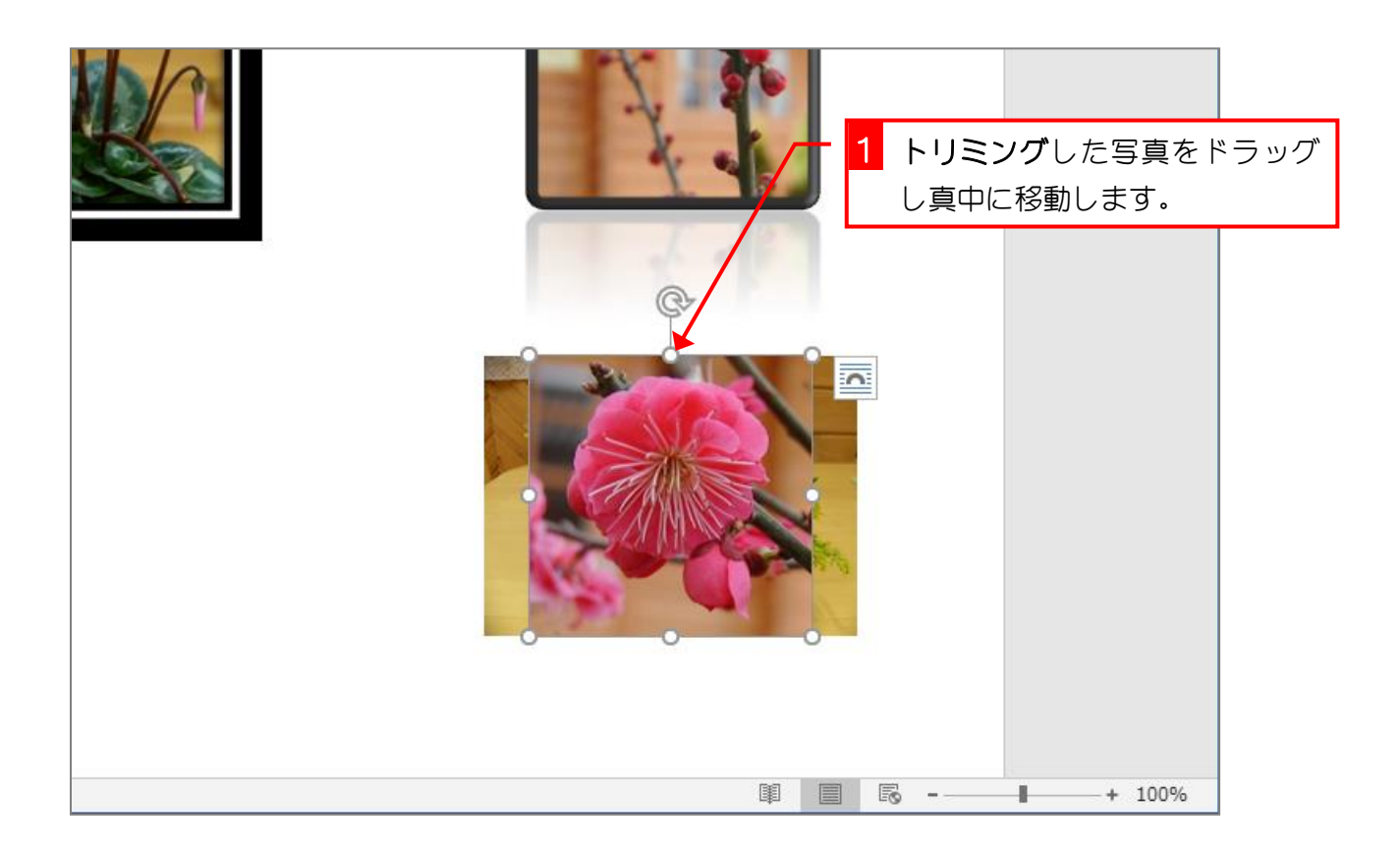

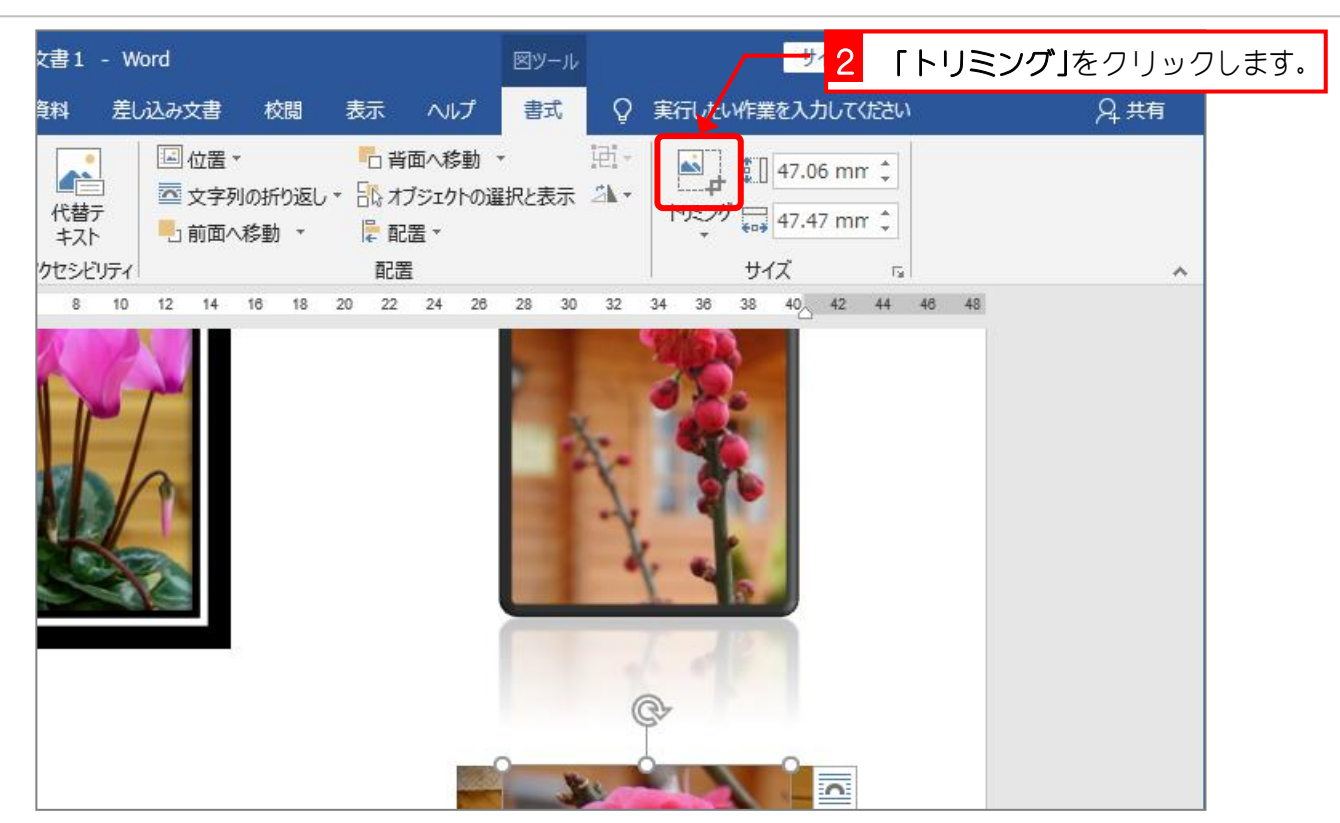

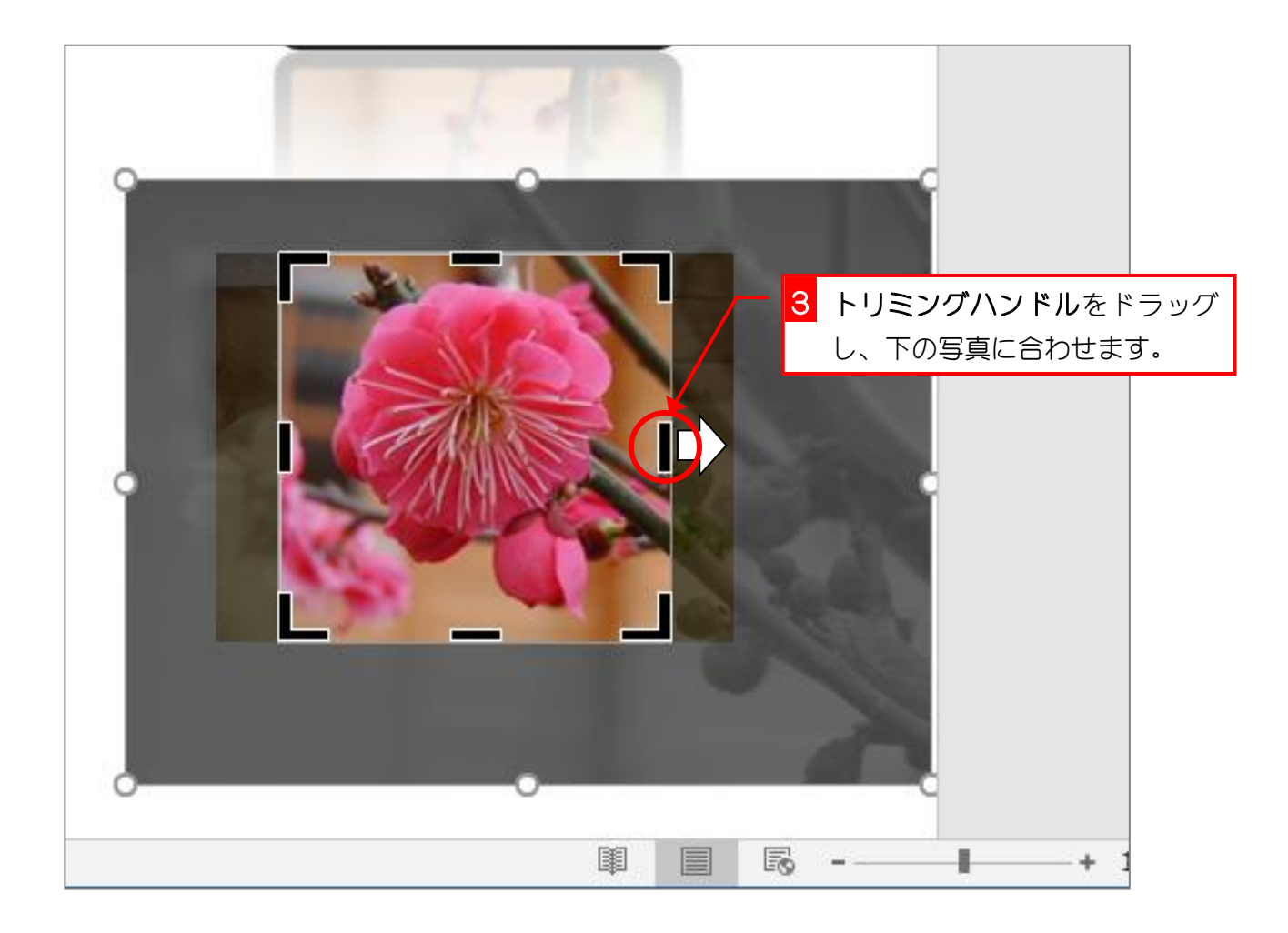

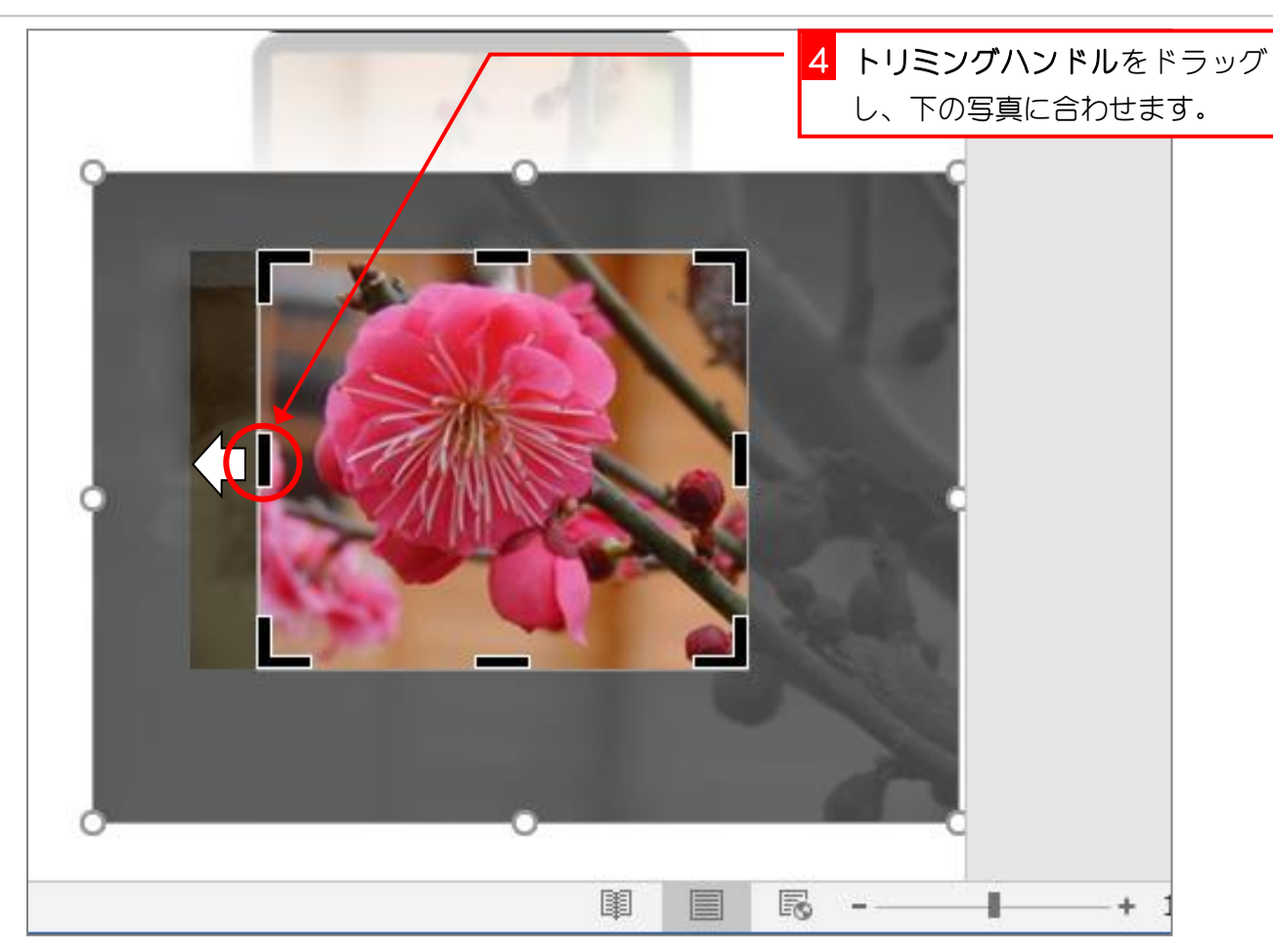

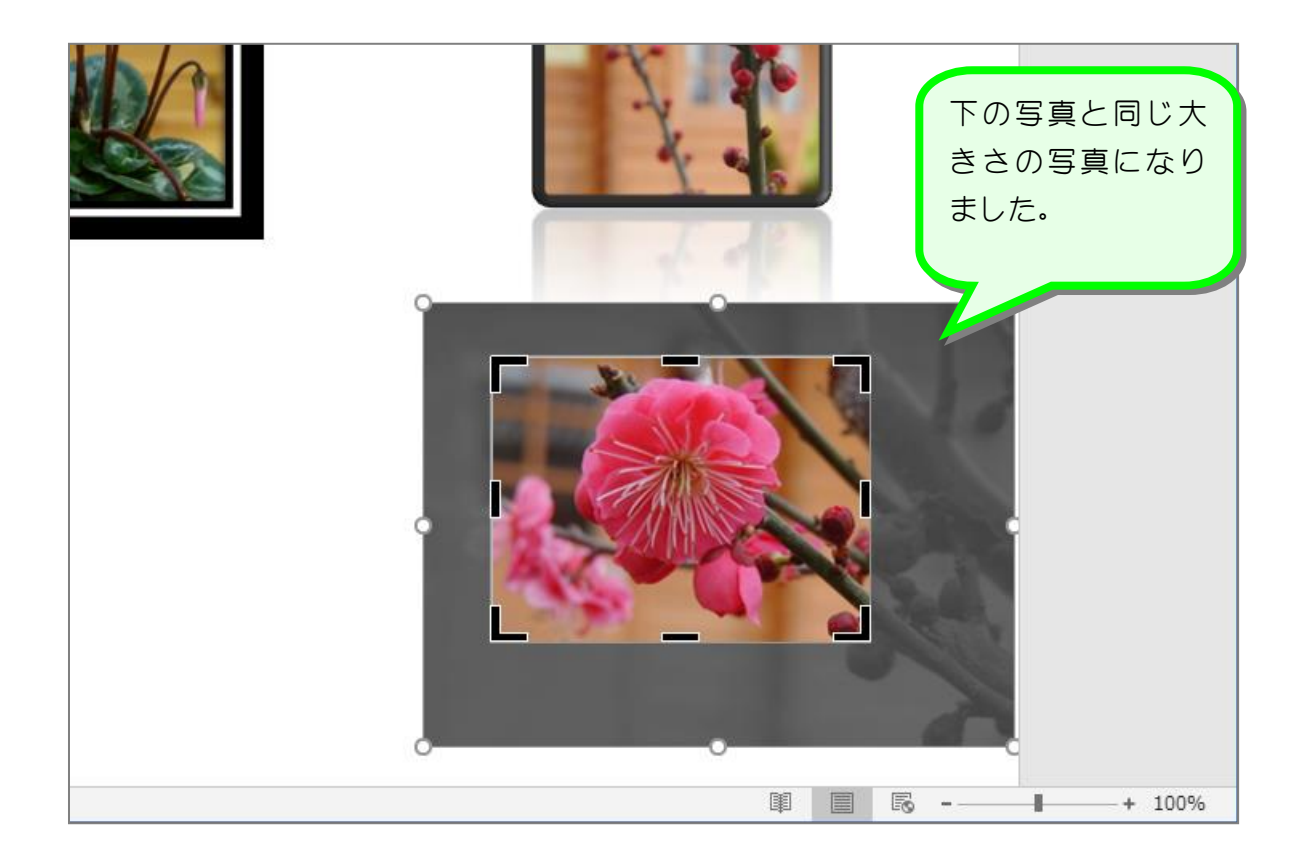

## 4. トリミングを解除します

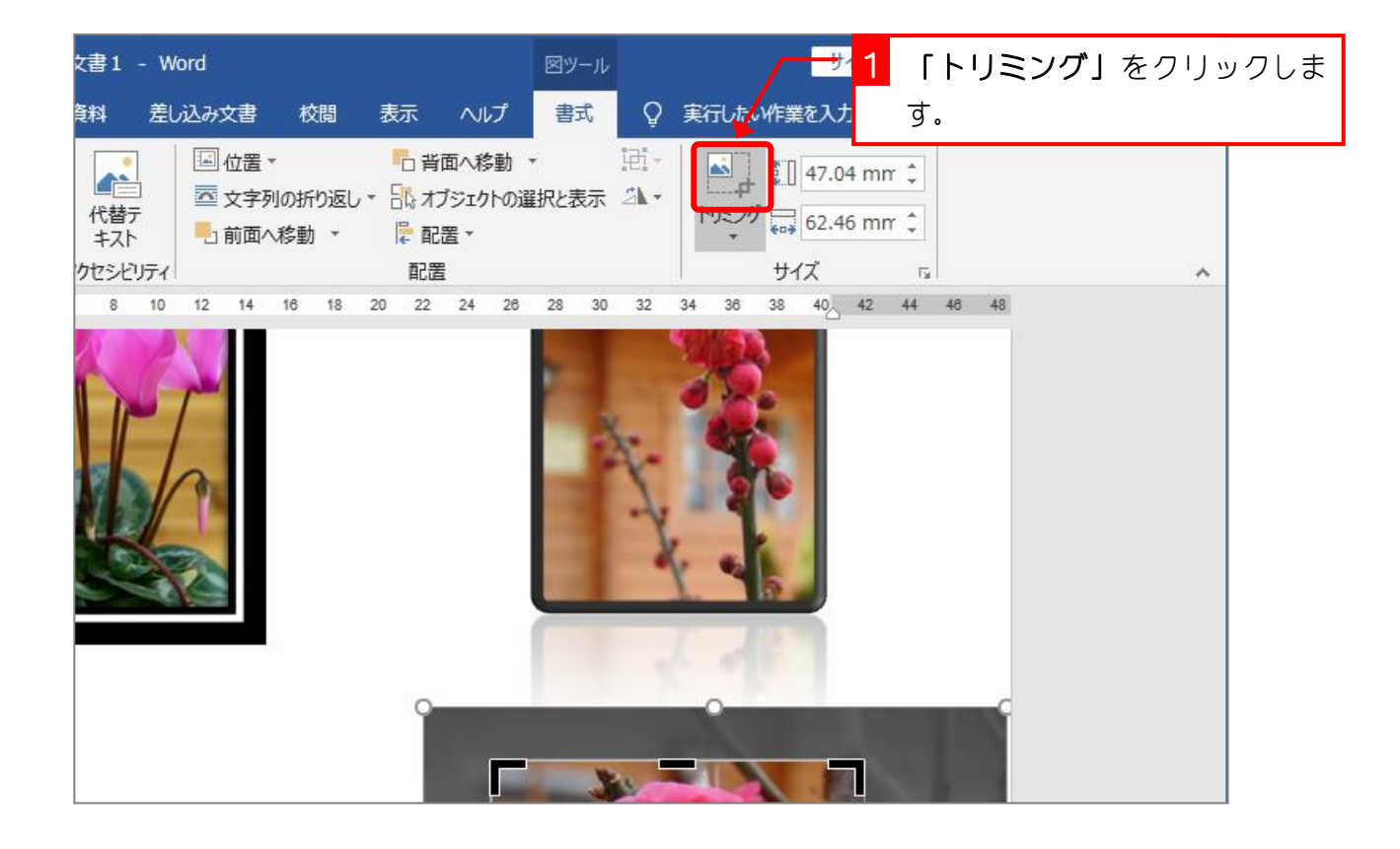

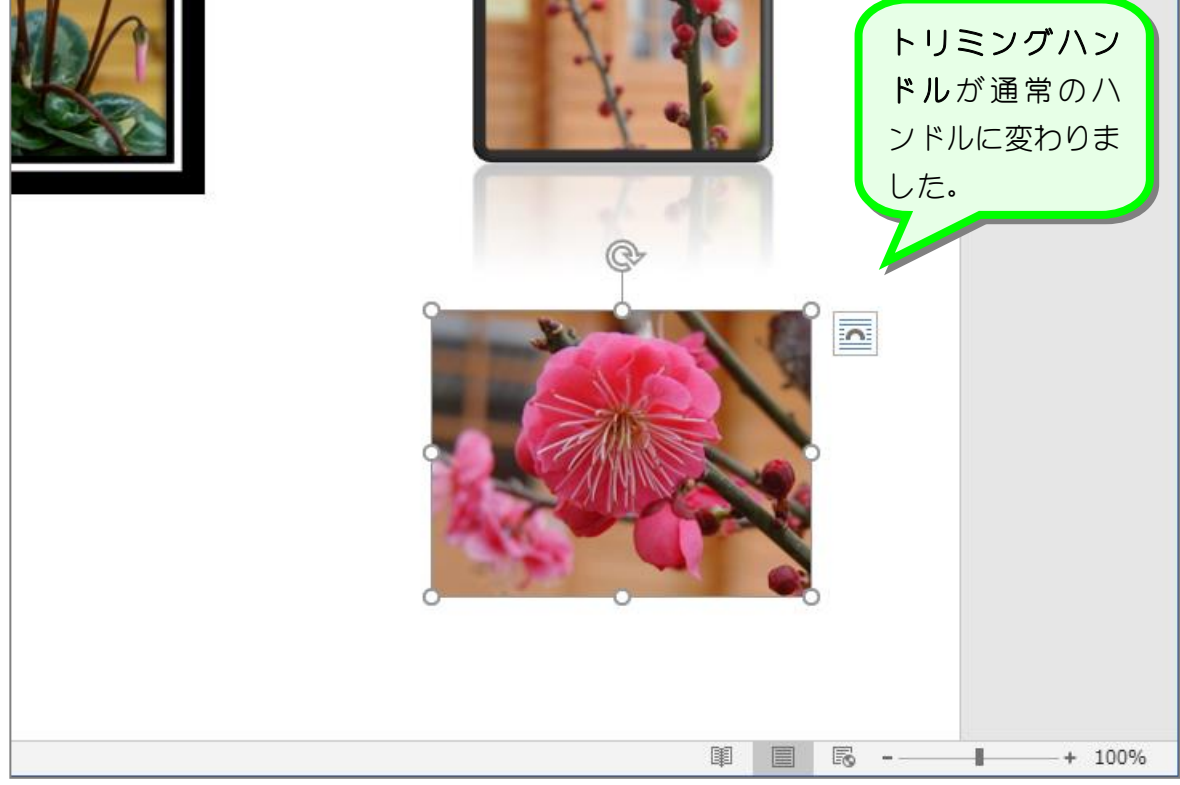

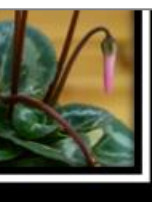